## 発展会計版 インボイス対応について

株式会社 HAYAWAZA

本資料では、発展会計版 HAYAWAZA Ⅹでのインボイス対応についてご説明します。

変更箇所は以下になります。

● 免税事業者等からの仕入に係る税区分について背景色を黄色としました。 ※インボイス用税区分を使用する場合は、再度発展会計から税区分のマスタ出力と HAYAWAZAⅩへの登録をお願いいたします。 マスタ登録の詳しい手順[は発展会計マニュアルを](https://hayawaza.plus/wp/wp-content/uploads/2021/04/HAYAWAZA%E2%85%A9-%E7%99%BA%E5%B1%95%E4%BC%9A%E8%A8%88%E7%89%88.pdf)ご参照ください。

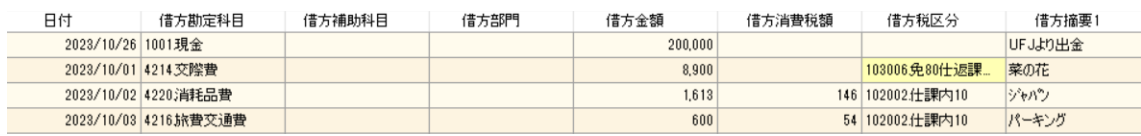

税区分は、元データや運用にあわせて設定をお願いいたします。

- 1. 未変換リストや仕訳エディタで直接修正
- 2. パターンで税区分の直接指定や列指定
- 3. 変換設定での登録

※会計ソフトで、勘定科目や補助科目に免税事業者等からの仕入れに係る税区分を新たに 紐づけた場合は、マスタファイルの再登録をお願いします。

以上